### **DOCUMENTAZIONE**

# **I Templi Megalitici di Malta e Gozo un 'applicazione GIS per la documentazione**

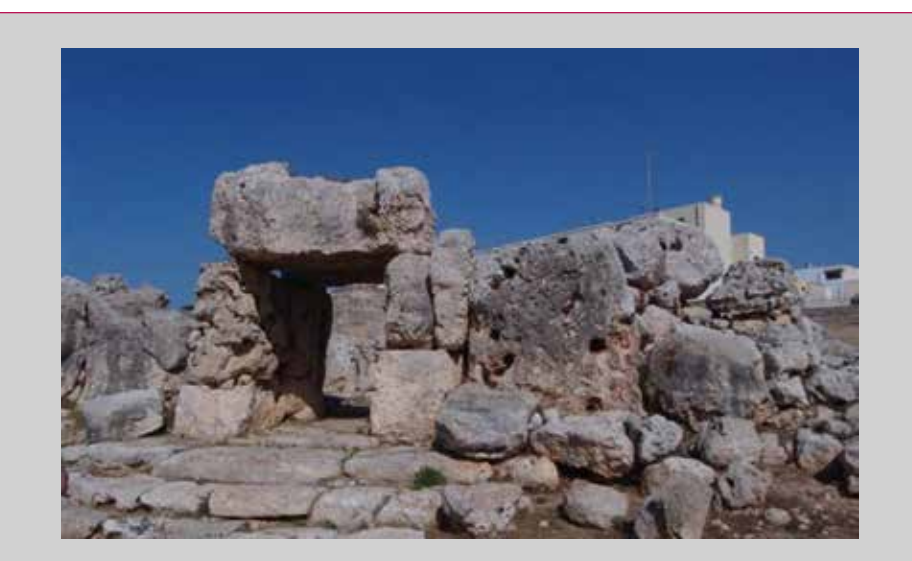

**Fig.1 Malta - Ta' Hagrat: particolare dell'entrata trilitica del tempio ovest**

**di Laura Baratin, Sara Bertozzi, Elvio Moretti**

**In questo articolo sono presentati i risultati di una vasta operazione di rilievo, elaborazione dati e integrazione in un GIS relativa ai Templi Megalitici di Malata e Gozo.**

Templi Megalitici di Malta sono stati inseriti dall'UNESCO nella lista del Patrimonio Mondiale dell'Umanità dal 1980, a partire dai due templi di Gozo, per poi essere estesa a tutte le strutture megalitiche maltesi nel 199 Templi Megalitici di Malta sono stati inseriti dall'UNESCO nella lista del Patrimonio Mondiale dell'Umanità dal 1980, a partire dai due templi di Gozo, per poi essere estesa a tutte le strutture megalitiche maltesi nel 1992'. Queste strutture rappresentano una tradizione architetaltri monumenti megalitici europei: si pensi ad altre principali tipologie come i *dolmen*, tombe costruite con lastre di copertura, generalmente ricoperte da tumuli di terra o pietrame; *tombe a corridoio*, che introducono a una camera sepolcrale; *tombe a galleria*, camere allungate divise in compartimenti da lastre trasversali; i *menhir*, lunghe pietre piantate nel suolo; i *cromlech*, circoli di grosse pietre; *alignements* o *filarate*, file di grosse pietre; *triliti*, in bretone *lichavens*, costituiti da due lastre verticali sostenenti un architrave. Comparazioni plausibili per la loro mole, natura e posizionamento geografico, possono essere fatte con i nuraghi di Sardegna, i sesi di Pantelleria e ai talajotos delle Baleari e su questi temi si rimanda ad una vasta letteratura del settore<sup>2</sup>.

In breve sintesi la costruzione dei templi, risultato di diverse fasi edificatorie, può essere fatta risalire in un periodo compreso tra il 3500-2500 a.C., anche se risulta difficoltosa una datazione precisa di ogni tempio per l'evoluzione continua che si riscontra nelle diverse fasi, caratterizzate da un continuo affinamento delle tecniche costruttive. In alcuni casi inoltre, gli insediamenti abitativi della tarda età del Bronzo furono costruiti proprio sui resti dei templi neolitici, aumentando la complessità di attribuzione ad un preciso periodo.

La storia millenaria delle isole maltesi mostra però già chiare evidenze di insediamenti umani a partire dal Neolitico Antico, circa dal 5200 a.C., con la permanenza di civiltà preistoriche che rimasero fino all'avvento dei Fenici, verso il 1000 a.C.

La datazione al radiocarbonio ha consentito di definire differenti fasi cronologiche, partendo da quella definita Ghar Dalam, dal nome di una grotta nella valle rocciosa verso la baia di Marsaxlokk, dove furono ritrovate ossa di animali pleistocenici, in grandi quantità, e depositi di ceramiche. I primi colonizzatori portarono infatti con loro una caratteristica ceramica, la Ceramica Impressa, simile a quella di Stentinello nella Sicilia sud orientale, che prende il nome dai disegni geometrici incisi sulla sua superficie prima della cottura. Questo sito, rinvenuto dall'archeologo David Trump, ha fornito elementi fondamentali per la stratigrafia suggerendo, per la prima volta, una successione archeologica. Grazie a questi ritrovamenti e a quelli appartenenti alle altre due fasi neolitiche, Red Skorba e Grey Skorba, è stato possibile definire già le principali abitudini delle popolazioni del tempo, che dovevano concentrarsi in piccoli villaggi composti da capanne raggruppate, costruite di mattoni di fango su fondazioni di pietra molto basse.

Nella fase di Grey Skorba le ceramiche tipiche di Ghar Dalam sono sostituite da una ceramica senza decorazioni di colore grigiastro, che verrà poi ricoperta da uno strato di colore rosso corallo durante la successiva fase Red Skorba, mantenendo però le medesime forme. Queste ultime tipologie di ceramica possono essere paragonabili a quella della contemporanea cultura di Diana delle isole Lipari e della Sicilia. Le fasi, definite dall'archeologo Trump, "Skorba I e II", hanno restituito proiettili da fionda in pietra, di forma biconica, figurine di animali e figurine femminili stereotipate, in terracotta. Tra gli oggetti più significativi, si ricordano strumenti in ossidiana da Lipari e Pantelleria e forse qualche reperto ceramico di produzione sicula.

La seconda epoca della preistoria maltese, dal 4100 al 2500 circa, denominata "Periodo dei Templi", prende appunto il nome dalle straordinarie strutture in pietra ed è quella a cui risalgono i resti monumentali più significativi.

L'intero periodo è diviso in cinque fasi, anche se i più importanti resti ceramici risalgono alle prime due. La prima fase, denominata Zebugg, segna l'arrivo a Malta di un nuovo gruppo di agricoltori con legami con le culture di San Cono, Piano Notaro. Le loro ceramiche sono notevolmente diverse ma il resto della loro cultura come i contatti commerciali d'oltre mare restano essenzialmente uguali. Con le comunità Skorba e Zebbug si afferma nelle isole maltesi il rituale delle tombe a grotta, scavate in roccia.

Tra i ritrovamenti appartenenti alla seconda fase Mgarr (ca.3800-3600) (Fig.1), un minuscolo modello in pietra calcarea di un tempio monocellulare a forma ovale suggerisce la presenza di templi a una sola cella, al contrario della consueta conformazione a due, e di una copertura dei templi. La seconda cella, una sorta di secondo tempio affiancato al primo, risale probabilmente al tardo Neolitico, mentre solo l'esempio di Tarxien ci presenta un tipo più progredito a tre celle.

Le celle si trovavano disposte trasversalmente a un asse longitudinale che si dipartiva, in pianta, dall'ingresso all'abside terminale, con un orientamento verso sud che si può riscontrare in quasi tutti i templi. L'ingresso del tempio porta direttamente nella prima cella, che è sempre la più ampia, con un graduale degradare verso l'abside terminale attraverso passaggi che si ripetono per mettere in comunicazione ogni cella con la seguente.

Ciascuna cella risulta poi suddivisa al suo interno in tre parti distinte, una centrale a pianta quadrangolare e due laterali contrapposte a forma absidale. Esternamente le celle di ciascun tempio sono racchiuse in un unico complesso da una recinzione curvilinea che richiama la figura del ferro di cavallo e termina sul fronte con un muro ad esedra, al cui centro si apre l'ingresso.

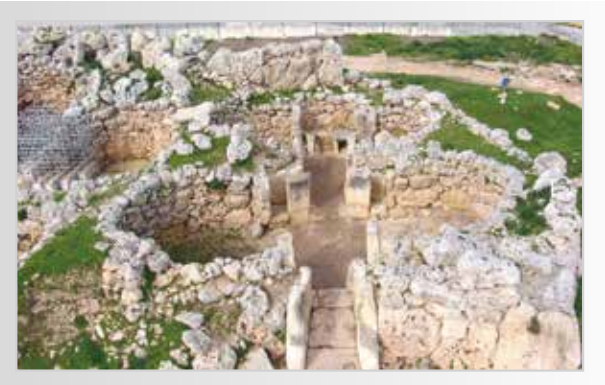

**Fig. 2 – Gozo: Tempio sud di Ggantija, particolare del passaggio pavimentato e dell'entrata.**

Le ulteriori tre fasi Ggantija, Saflieni e Tarxien, mostrano uno sviluppo delle strutture tipiche di questi complessi monumentali, grazie sicuramente a nuove abilità tecnico-costruttive e alle crescenti necessità di dividere aree destinate ad uso pubblico e privato.

Nel processo evolutivo della conformazione dei templi si possono indentificare le prime forme lobate, con la tipica struttura a trifoglio, alle quali viene successivamente aggiunta alla parte anteriore un'ulteriore coppia di absidi che consente di ottenere maggiore spazio senza dover allargare il primo impianto. Interessante è la struttura di Ggantija (Fig. 2) definita da una struttura a quattro absidi per il tempio nord, che risulta successiva a quella a cinque absidi di quello sud, in cui l'abside terminale risulta completamente occupata da un altare di notevoli dimensioni. Tarxien è invece il più complesso strutturalmente e vede l'aggiunta, alla conformazione tipica iniziale, di ulteriori due absidi.

La geometria originale di questi complessi è basata su linee curve derivanti dalla giustapposizione di superfici concave e convesse con complessi volumi scavati. Ogni singolo sito ha caratteristiche uniche pur con caratteristiche architettoniche comuni e medesimi metodi costruttivi. Le fasi costruttive consistevano in una prima spianatura del terreno nel caso ci fossero pendenze, successivamente in questi terrazzamenti venivano infissi verticalmente i lastroni più grandi, una coppia di ortostati, direttamente nel terreno o in appositi solchi. La coppia, sormontata da una massiccia lastra architrave, andava a costituire un sistema trilitico di ingresso al tempio. Dagli enormi piedritti messi di taglio parallelamente all'asse principale, ai lati di ciascun passaggio tra le celle, partivano in senso trasversale i lastroni delle absidi secondo una linea semicircolare che delimitava l'ambiente interno. A queste esedre, come ai piedritti, venivano affidate principali funzioni statiche di sostegno. Delineate le celle o absidi, che costituivano gli ambienti interni, con forma ovoidale ed aperte a destra ed a sinistra rispetto all'asse centrale, il tempio veniva chiuso esternamente da un unico grande filare di lastroni ortostatici a forma parabolica. I lastroni esterni, in generale, hanno dimensioni mai inferiori in larghezza ai 2 m e superano in altezza i 4 m dal gradone esterno di base, mentre quelli delle esedre interne variano tra 1.70 e 2.20 m.

Per quanto riguarda le facciate dei templi, queste erano costituite da una serie di corsi lievemente bombati sopra i lastroni ortostatici fino ad una certa altezza, dove l'ultimo corso sporgeva ed era a forma ovoidale. Un listello rientrante costituiva l'appoggio ai blocchi che andavano a formare un cornicione mentre era presente un filare di lastre in piedi, di cui quelle più esterne si sopraelevavano ulteriormente consentendo l'incastro di piccoli blocchi orizzontali.

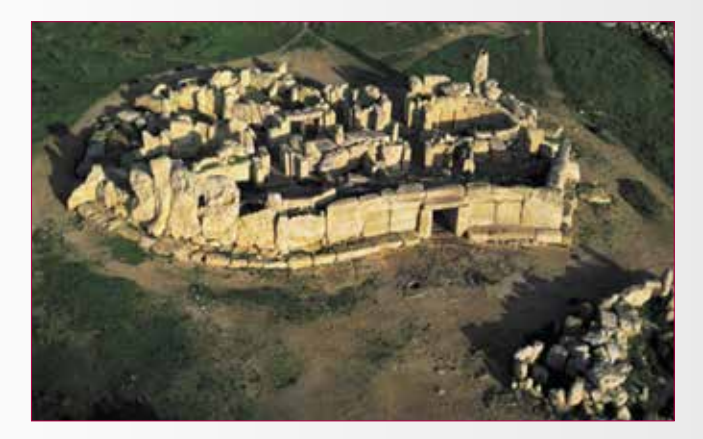

**Fig. 3 – Malta: Templi di Hagar Qim a sinistra e Mnajdra a destra.**

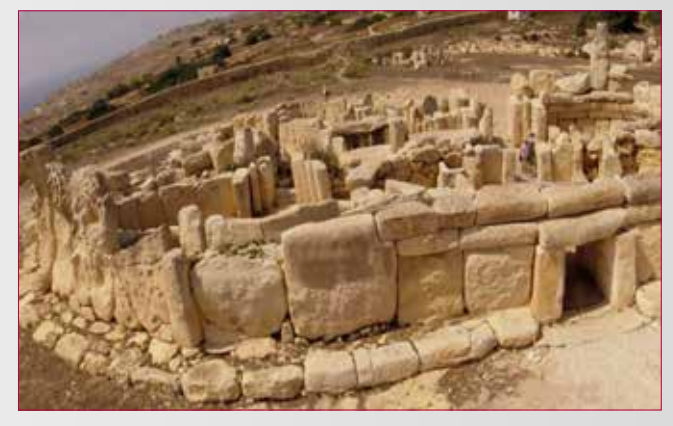

L'ultimo corso ritornava in fuori come base per la cornice dell'attico.

Gli interni dei templi vedono un ambiente centrale distinto dai laterali mediante due coppie di piedritti collocati di taglio parallelamente all'asse centrale a fianco di ciascun passaggio. I piedritti formano l'ossatura di ciascuna cella fungendo da supporto statico principale del tempio in rapporto alla sua copertura; questi misurano 0.85 m di spessore per 2.80 m di larghezza e hanno un'altezza difficile da stabilire con precisione dovendo basarsi soltanto sulle parti attualmente visibili che raggiungono i 2.50 m ma che avrebbero potuto raggiungere altre dimensioni, come ipotizzato nelle ricostruzioni dell'ing. C. Ceschi<sup>3</sup>. Ai lati dei piedritti si sviluppano le absidi delle celle delineate con il solito filare di lastroni ortostatici a semicerchio ben fondati e ben connessi tra loro. La tendenza era quella di utilizzare il medesimo materiale per tutto il sito, privilegiando comunque quello maggiormente presente in loco, con blocchi di differenti dimensioni a seconda delle necessità.

Le due principali tipologie di rocce presenti nelle isole maltesi sono due tipi di calcari, molto differenti fra loro come proprietà: il calcare corallino, più duro e resistente agli agenti atmosferici, ed il calcare globigerina, più tenero e facilmente lavorabile. Dal tipo di materiale utilizzato derivano differenti modalità di sviluppo, più irregolare nelle forme dei blocchi dove si riscontra l'utilizzo di corallino, contrapposti a conci più regolari di globigerina. Ggantija, Skorba e Ta' Hagrat risultano costituite quasi esclusivamente del primo, mentre il secondo si riscontra ad Hagar Qim ed a Tarxien. Per quanto riguarda invece il tempio di Mnajdra notiamo una diversificazione tra le strutture esterne, composte quasi esclusivamente di Lower Coralline (Corallino Inferiore), probabilmente grazie al grande giacimento presente in loco, e le strutture interne di globigerina, trasportata invece da giacimenti nei dintorni, posti a quote maggiori che consentivano il trasporto in discesa (Fig.3).

#### **LE CAMPAGNE DI DOCUMENTAZIONE**

Le campagne di documentazione e di rilevamento sono state sviluppate all'interno del Programma maltese 2004-2007 dei Fondi Strutturali dati dall'Unione Europea<sup>4</sup>; sono iniziate nell'ottobre 2005 con i rilievi del tempio megalitico di Ggantjia nell'isola di Gozo successivamente nel periodo tra settembre 2005 e marzo 2006 l'analisi è stata estesa ai siti di Hagar Qim e Mnajdra nell'isola di Malta e infine tra dicembre 2007 e marzo 2008 sono stati rilevati i templi di Ta' Hagrat e Skorba.

La peculiarità degli oggetti da rappresentare nella loro magnificenza e complessità ha portato a definire modalità e procedure specifiche di rilevamento dei diversi siti. Tutto il progetto di rilievo si sviluppa attraverso l'integrazione di diverse tecniche organicamente collegate, procedendo dal generale al particolare, quindi dal rilievo topografico, come impalcatura geometrica di riferimento in cui individuare i punti di appoggio per i rilievi di dettaglio, longimetrici, fotografici e laser scanner.

#### *Inquadramento topografico*

Un primo inquadramento topografico è servito per collegare le diverse strutture archeologiche in un unico sistema di riferimento collocandole nel loro corretto posizionamento geografico all'interno della cartografia ufficiale maltese.

Il criterio per posizionare i vertici principali della rete di inquadramento è stato quello di racchiudere geometricamente l'oggetto da rilevare, per avere delle posizioni ottimali per tutte le successive misurazioni di dettaglio e per i target usati come riferimenti per l'unione delle nuvole di punti ottenute dalle scansioni laser. In funzione delle diverse geometrie da rilevare, alla poligonale principale, sono state collegate delle reti di raffittimento situate nelle nicchie dei templi per completare tutte le osservazioni sia all'esterno che all'interno delle strutture<sup>5</sup>.

Skorba e Ta' Hagrat (Fase di Mgarr - ca.3800-3600) sono sicuramente i templi più semplici, strutturalmente parlando, vista anche l'esiguità dei reperti rimasti, riducendo quindi notevolmente la complessità del rilievo. Nel caso di Skorba è stata realizzata una poligonale esterna al sito, costituita da tre vertici di stazione (B, C, D) più una stazione A, posta lungo la strada di accesso al sito collegata con un vertice della rete nazionale maltese (monografia 4032). Dai vertici della rete sono stati acquisiti i 12 target utilizzati per l'unione delle scansioni laser, di cui 7 collocati nell'area principale del sito archeologico e 5 a nord-est utili al rilievo dei reperti di alcune strutture lobate. Per il sito di Ta' Hagrat le stazioni individuate sono 2 (A1 e B1), vincolate anche in questo caso ad un vertice della rete nazionale (monografia 4589) e da cui sono stati rilevati 7 target per le riprese laser.

Il rilievo topografico di Ggantija (Fase di Ggantija - ca.3600- 3300/3000) , ben più complesso, è stato sviluppato tramite la creazione di una poligonale chiusa di 8 vertici, a cui sono state collegate ulteriori 8 stazioni interne situate nelle nicchie dei due templi, 3 in quello più piccolo a nord e 5 in quello più grande a sud. Sono stati definiti 24 target per le scansioni e numerosi punti di dettaglio che hanno consentito di dare una prima rappresentazione planimetrica del complesso rilevato con un andamento plano-altimetrico di tutta l'area interessata.

I siti di Mnajdra e Hagar Qim (Fase di Tarxien (ca.3000-2500) sono stato inquadrati con una poligonale chiusa di 5 vertici a cui sono state collegate altre reti all'interno dei singoli templi e di parti di essi. Per Mnajdra sono stati distribuiti 27 target su tutta l'area archeologica di cui 10 si trovano nella prima parte del tempio (1, 2, 3, 4, 17, 18, 19, 20, 21, 22) rilevati a partire da 5 stazioni (B, C, D, F, G), 8 nella seconda (11,12,15,16,24,25,26,27) rilevati da 2 stazioni (E, D) ed infine 3 (5, 7, 10) nella terza acquisiti dai vertici della poligonale indicati con Stn. 1 ed Stn2. Per Hagar Qim, sono stati posizionati 23 target nell'area di cui 11 (5, 6, 7, 8, 9, 10, 11, 12, 13, 14, 15) si trovano nell'area del tempio posto a sud-est, 4 (1, 2, 3, 4) sono serviti per il rilievo dei pochi ruderi rimasti del tempio posto a nord-ovest e gli altri 7 (17, 18, 19, 20, 21, 22, 23) sono stati infine disposti nell'area di dispersione di molti resti probabilmente attribuibili alla struttura tipica di un tempio a cinque assi.

Tenendo conto della particolarità, della conformazione di ogni sito e dei periodi diversi in cui sono state effettuate le campagne di rilievo è stata, comunque, messa a punto la stessa metodologia nella fase di acquisizione dei dati e tutte le osservazioni sono state, infine, calcolate e compensate in modo rigoroso vincolandole alle reti nazionali fornite dalla Planning Authority.

#### *Il rilievo Laser Scanner dall'acquisizione all'elaborazione dei dati*

Il rilievo laser scanner dei templi di Ggantija, Mnajdra e Hagar Qim, date le dimensioni, il carattere fortemente tridimensionale e la complessità morfologica, è stato effettuato tramite uno scanner a tempo di volo Leica HDS 2500<sup>6</sup>. Per la copertura di tutte le superfici sono stati necessari numerosi punti di presa in particolare, il rilievo di Ggantija, suddiviso in due parti, Small Temple e Big Temple, è avvenuto tramite 128 scansioni, 22 nella parte esterna al sito e 39 suddivise tra i due templi; ulteriori 14 scansioni di dettaglio sono state effettuate da 3 posizioni rialzate, mediante l'uso di un carrello elevatore per meglio rappresentare anche le superfici più elevate (Fig.4).

Le scansioni effettuate per il sito di Mnajdra, sono state 240 suddivise tra perimetro esterno, superfici in elevato d'ingresso ai diversi spazi, spazi interni delle singole absidi e nicchie acquisite nella loro complessità formale. Per Hagar Qim è stato previsto un numero di scansioni simile a quello di Mnajdra, 230 nel complesso, anche in questo caso da distinguere tra quelle realizzate per la riproduzione del perimetro esterno del tempio e scansioni di minore dimensione per rilevare la complessità delle strutture interne.

Un differente tipo di scanner è stato utilizzato per i rilievi dei siti di Ta' Hagart e Skorba, data la loro semplicità strutturale7 , le minori dimensioni e lo stato dei due siti che si presentava con pochi reperti ancora leggibili.

La maggiore duttilità del sistema e la velocità di acquisizione ha portato indubbiamente a una notevole semplificazione delle diverse fasi del lavoro. Il sito di Skorba è stato rilevato tramite sole 23 scansioni determinate dalla presenza di numerosi crolli per evitare eccessive "zone d'ombra". Per il tempio di Ta' Hagrat, con maggiori strutture in elevato, sono state necessarie 16 scansioni e anche in questo caso sono state acquisite anche le parti superiori delle strutture architettoniche in elevato, realizzando riprese da posizioni rialzate grazie alla presenza di alcune terrazze nei pressi del sito archeologico.

Le operazioni successive di post-processing passano attraverso diverse fasi di discretizzazione, ripulitura, registrazione e allineamento delle nuvole di punti, per disporre alla fine di una nuvola di punti ripulita dal rumore e frutto dell'unione di singole scansioni, che consenta di creare un modello superficiale triangolato, di tipo mesh. Dove è stato possibile posizionare i target di riferimento in fase di rilievo, nelle zone di più facile accesso, l'unione delle scansioni avviene automaticamente, data la capacità del software di calcolare il baricentro di questi target come media pesata della nuvola di punti appartenenti allo stesso insieme, arrivando a errori millimetrici. Nei luoghi dove

non è stato possibile il posizionamento dei target la fase di unione è avvenuta manualmente tramite punti omologhi, aumentando il rischio di errore su valori di 1-2 cm.

Nell'esperienza svolta sui siti di Malta si è sempre scelto di operare una decimazione nella fase di gestione dei modelli triangolati attraverso metodi di riduzione interni ai software utilizzati (Cyclone e Rapidform), al fine di rendere possibile il trattamento di file molto pesanti. A causa del numero elevato di scansioni eseguite sui diversi siti e per generare file .dxf gestibili è stato necessario ridurre del 30 % il numero di poligoni creati dal modello di punti rilevato on site, utilizzando un tool di decimazione uniforme incluso in Cyclone. Al termine di questa operazione sono stati ottenuti file in formato .dxf dalle dimensioni comunque considerevoli, mediamente attorno ai 50-60 Mb ognuno. A questo punto ha inizio la fase di mappatura del modello triangolato, che è sempre stata eseguita all'interno del software Rapidform 2004; la metodologia applicata consente di riconoscere all'interno delle immagini e delle scansioni gli stessi punti, analogamente a quanto possibile fare per l'allineamento delle scansioni, ed imponendo all'immagine di conformarsi sul modello superficiale. È consuetudine suddividere il lavoro in parti da trattare separatamente ed in maniera più agevole ad esempio, per quel che riguarda il Big Temple del Tempio di Ggantija è stata fatta una suddivisione in 5 parti che sono state trattate separatamente, producendo alcuni files (01p.mdl - 36Mb; 02p.mdl - 99Mb; 03p.mdl - 71Mb; 04p. mdl - 61Mb; 05p.mdl - 66Mb).

Successivamente, a seconda delle diverse finalità che si vogliono raggiungere, è anche possibile procedere ad un'ulteriore decimazione, questa volta operata in Rapidform sui file già mappati, utilizzando una funzione che permette di ridurre il numero di poligoni sulle superfici meno complesse e di mantenere i poligoni sulle superfici a geometria più complessa.

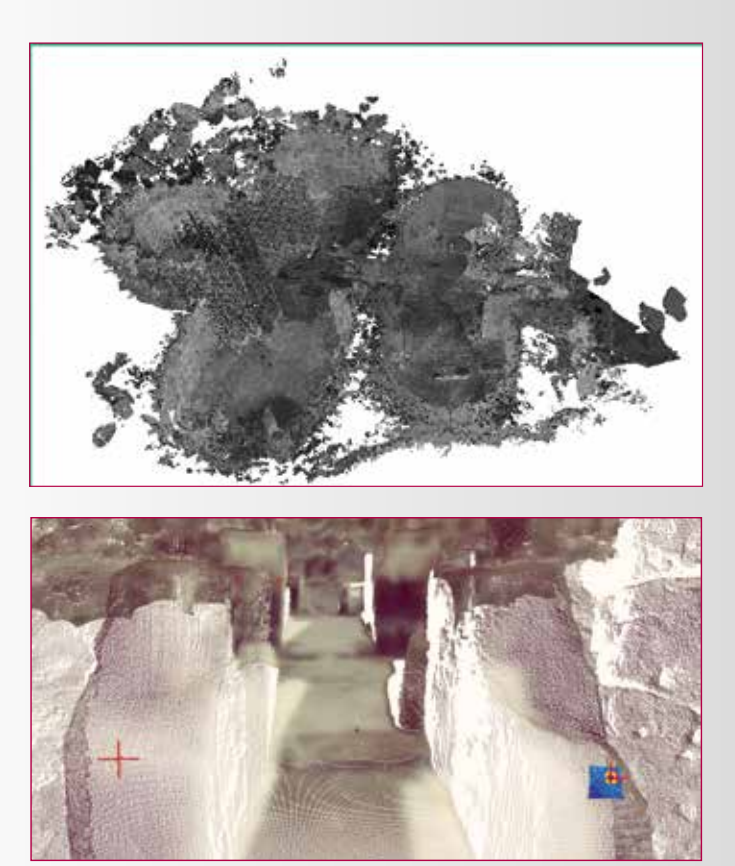

**Fig. 4 - Gigantija: nuvole di punti dei due templi e particolare di una scansione.**

I modelli creati sono a tutti gli effetti dei modelli geometrici tridimensionali dai quali è possibile estrarre informazioni di tipo metrico. Tali modelli possono essere considerati come dei veri e propri archivi su poter intervenire in ogni momento come documento di sintesi capace di supportare successive elaborazioni relative ai vari tematismi, alla stesura di un progetto di conservazione, a confronti tra elementi strutturali simili ed in differenti condizioni conservative. Tra i prodotti finali sono stati ottenuti ortofotopiani digitali, sezioni e prospetti del modello 3D mappato e rappresentazioni a curve di livello realizzate in modo automatico sul modello numerico georeferenziato definendo il piano di proiezione e l'intervallo necessario.

#### **IL PROGETTO GIS: QUESTIONI METODOLOGICHE**

La creazione di un progetto GIS che gestisca evidenze archeologiche particolarmente significative come i templi di Malta e Gozo, implica la necessità di definire le finalità e gli scopi del progetto, per poter sfruttare al meglio le potenzialità del software. Parliamo di strumenti dotati di funzionalità di analisi geografiche avanzate, in grado di gestire in un unico progetto tutte le caratteristiche derivanti dalle diverse fasi che contraddistinguono una campagna di documentazione, rilievo, elaborazione e restituzione, implementando i dati inseriti grazie ai potenti strumenti di analisi e geoprocessing per ottenere ulteriori "informazioni".

L'integrazione tra sistemi e quindi il passaggio di dati tra software di elaborazione differenti richiede un grande lavoro di coordinamento tra gli operatori. Nel caso in cui le diverse fasi di rilievo, elaborazione dati e acquisizione e passaggio degli stessi in un sistema GIS avvengano in momenti differenti, senza questa interazione, si devono affrontare una serie di problematiche relative alle diverse metodologie utilizzate. In fondo occorre pensare ai differenti obiettivi dei diversi strumenti utilizzati, restituzione grafica di un CAD, definizione tridimensionale dei vari software di modellizzazione 3D e gestione e analisi dati del GIS.

Il presente lavoro è stato infatti sviluppato in fasi differenti, arrivando a un progetto GIS solo in un secondo momento, dovendo quindi risolvere molti elementi tra loro contrastanti. Le restituzioni grafiche ottenute dalla complessa fase di post-processing dei dati vengono importate in un progetto GIS e sviluppate attraverso le svariate potenzialità di ArcGIS 10.3, assieme a tutta la documentazione cartografica, iconografica e storica su svariati supporti raster e vettoriali.

L'utilizzo di un GIS in un progetto archeologico risulta oggi di fondamentale importanza, date le capacità di gestione di grandi moli di dati georefenziati e la possibilità di amministrare in un unico ambiente multiscalare tutti i risultati delle diverse fasi di rilievo, applicando regole e relazioni che ne validino la conformazione e permettano di effettuare elaborazioni, interrogazioni e analisi quali-quantitative dei dati. Sicuramente le prime potenzialità che emergono nel lavorare in un ambiente GIS sono date dalla possibilità di effettuare interrogazioni, analisi statistiche ed elaborazioni spaziali avendo riunito tutti i dati in un'unica struttura e consentendo, quindi, di raggruppare tutte le informazioni geometriche, topologiche, di attributi e geografiche di ogni elemento non più a se stante, ma inserito in un unico "contenitore", il Geodatabase. Le feature class utilizzate vengono suddivise tra primitive geometriche differenti in cui si privilegia l'utilizzo di poligoni che consentano poi analisi statistiche ed eventuali modellazioni tridimensionali. Esiste la possibilità di trasformazioni rapide dalle classiche polyline prevalentemente utilizzate nella creazione di DWG a poligoni. L'utilizzo di un Geodatabase consente di effettuare anche analisi topologiche sui file in ingresso, oltre che su quelli di nuova creazione. La struttura dati nei CAD viene infatti definita "a

spaghetti", senza regole topologiche, per cui gli elementi vengono registrati indipendentemente gli uni dagli altri, non conservando l'informazione relativa ad esempio all'adiacenza tra due poligoni (Caiaffa, 2011). In questo modo spesso vengono creati poligoni che in parte si sovrappongono, facendo rientrare doppiamente le zone di overlap nel conteggio delle aree in fase di analisi oppure vengono lasciati piccoli spazi vuoti, che con aree microscopiche vanno a falsare le statistiche di forma. È possibile effettuare valutazioni automatiche dei problemi topologici dopo aver inserito le regole di interesse, andando a sistemare gli eventuali errori presenti. I poligoni così inseriti e validati topologicamente vengono poi georeferenziati in un Sistema Geodetico di Riferimento opportunamente scelto, creando un database con tutte le informazioni riguardanti ogni record correttamente interrelato. Anche in questo caso l'utilizzo del Geodatabase fornisce ausili fondamentali:

- 4 la possibilità di attribuzione a un grande numero di elementi selezionati (o per posizione geografica, manualmente, o per altri attributi presenti anche con query multiple) di un certo attributo attraverso la funzione Field Calculator;
- la presenza di svariate tipologie di campi di inserimento dati, tra cui "raster", che consente, in fase di editing, di associare un'immagine ad ogni record;
- la creazione di domini e sottotipi, definendo dei "Coded Value", valori codificati per l'inserimento guidato dei valori nei vari campi attraverso menu a tendina che diminuiscono la possibilità di errori e il grado di soggettività dell'operatore;
- 4 nel caso di grandi quantità di dati, l'utilizzo di RDBMS (Relation Database Management System), database relazionali in cui diverse tabelle possono venire inserite e connesse ad un'unica feature class attraverso operazioni di Join o Relate, basate sull'utilizzo di un campo chiave comune.

La creazione di database complessi e ben strutturati è sicuramente una delle caratteristiche di base in un'ottica di documentazione e gestione di un sito archeologico, grazie anche all'interconnessione con le caratteristiche geometriche, topologiche, geografiche e descrittive di ogni elemento. Si passa poi al monitoraggio, essenziale per definire l'evoluzione di un sito e le successive fasi di degrado a cui possono essere soggetti i diversi componenti esposti agli agenti atmosferici o all'azione antropica. Avere database aggiornabili e interrogabili diviene un ausilio fondamentale, oltre ai dettagliati metadati associabili ai singoli layer, in cui riportare tutte le informazioni sul rilievo effettuato in ogni step, nomi, dati, responsabilità, per consentire aggiornamenti e interscambi fra le differenti infrastrutture che si occupino successivamente della gestione dati. ArcGIS offre una serie di format già definiti che aderiscono ai principali standard di metadati a livello internazionale, rendendo speditiva l'operazione di inserimento delle informazioni.

Oltre ai dati vettoriali, per le aree archeologiche, risultano fondamentali anche tutti i dati raster, dalle cartografie storiche digitalizzate e georeferenziate attraverso punti noti, a tutte le carte tematiche necessarie per l'inquadramento territoriale in cui un sito ricade.

La conformazione geologica, ambientale, climatica, botanica e faunistica di una zona sono sempre stati elementi decisivi nella scelta di costruire strutture architettoniche utili all'uomo e forniscono oggi delle possibili chiavi interpretative di realtà archeologiche spesso labili e frammentarie.

La possibilità di raggruppare tutta la cartografia disponibile, da quella tecnica a quelle tematica e a quella storica, in un unico progetto in overlay, fornisce già di per sé uno strumento di valutazione per capire possibili trasformazioni storiche delle diverse aree. Del resto una delle prerogative dei sistemi GIS risiede proprio nella capacità di analisi dei dati in un contesto territoriale determinato dalla componente geografica. Questo tipo di analisi può risultare molto utile nel far emergere relazioni presenti implicitamente negli strati informativi utilizzati ma non così manifesti con la sola osservazione del dato.

Tutto questo materiale può essere sviluppato anche in ambiente tridimensionale, in ArcScene, riportando la visualizzazione realistica del territorio attraverso dei modelli digitali, DEM o TIN, raster o vettoriali, utilizzati come Base Height, quindi come base per drappeggiare ortofoto e tutta la cartografia presente; i dati vettoriali possono essere ulteriormente messi in risalto da un'operazione di estrusione. Nel nostro caso l'utilizzo del GIS ha trovato un'utile applicazione nell'analisi delle campagne di documentazione e rilevamento per analizzare le metodologie applicate in relazione alla diversa complessità dei templi, alla loro ubicazione, alla morfologia del territorio ecc… Un GIS consente infatti di gestire in contemporanea i layer riportanti i vertici di stazioni topografiche, i punti dei target, le poligonali topografiche create, le quote, le isoipse e tutti i dati relativi alle diverse fasi di acquisizione di dati geometrici per, ad esempio, valutazioni comparative sulla strutture architettoniche emergenti, che possono così integrarsi alle analisi di carattere specialistico portate avanti dai vari esperti: archeologi, chimici, restauratori, ecc.

#### **IL GIS DEI TEMPLI MEGALITICI**

Il Sistema di Riferimento Geodetico utilizzato per l'impostazione del progetto GIS è stato scelto in base ai dati presenti e alla cartografia ufficiale dell'isola di Malta, in particolare quella definita nel web-GIS del Malta Environment & Planning Authority (MEPA), ED\_1950\_UTM\_Zone\_33N, quindi basata sul Datum ED50 con proiezione UTM nella zona 33. Il rischio che si corre nell'utilizzo di cartografie create all'interno di un'area ristretta è che, per praticità, spesso queste vengano georeferenziate con coordinate che omettono le prime due cifre, essendo identiche per tutta l'area (in questo caso per le due isole). Questa cosa viene indicata in note a margine, ma una volta importate in un sistema

GIS, queste coordinate verranno lette come tali, posizionando erroneamente i dati spaziali. Occorre quindi effettuare un lavoro accurato di georeferenziazione partendo da cartografie di base corrette che fungano da target di destinazione, che in ambiente ArcGIS può avvenire tramite Georeferencing in caso di DWG o raster o tramite Spatial Adjustment per shapefile o feature class (aumentando il grado di precisione con la possibilità di inserimento di un alto numero di Punti di Controllo). In presenza di elementi puntuali è possibile effettuare un calcolo in tabella degli attributi per l'aggiunta delle due cifre mancanti alle coordinate calcolate automaticamente dal sistema, andando poi a visualizzare i singoli record come nuovi elementi puntuali e ad esportarli in nuovi shapefile corretti. Il progetto GIS si è sviluppato quindi in ArcMap, il principale componente della suite di ArcGIS, che lavora in ambiente bidimensionale, con l'inserimento di tutti i dati a disposizione. Il primo passaggio necessario risulta essere quello di sistemazione e adattamento dei dati vettoriali, provenienti principalmente da dati in formato DWG. Si parte da una trasformazione delle diverse geometrie in shapefile o, come nel nostro caso, in feature class, dopo aver creato il Geodatabase, procedendo ad una pulitura da elementi non necessari in una restituzione spaziale geografica (linee spezzate da annotazioni, linee utilizzate come scritte, piccoli tratteggi, linee utilizzate per indicare elementi puntuali, punti esterni all'area di interesse). È facile che le cartografie siano quasi completamente delineate tramite polyline, mentre le analisi areali GIS richiedono elementi poligonali. Si possono andare a modificare questi elementi in CAD se possibile, oppure trasformarli direttamente in ArcMap attraverso uno dei tool di conversione (condizione necessaria è che le linee siano chiuse; è possibile attribuire un certo grado di tolleranza, diminuendo però la precisione del risultato). Per le planimetrie di ogni tempio sono state create quindi le feature di poligoni ed è stato costruito il database, attribuendo i domini per ogni campo in modo da avere gli appositi menu a tendina in cui inserire informazioni riguardanti la tipologia dell'elemento, il periodo storico, la fase di appartenenza e i materiali costitutivi e tutte le informazioni ritenute necessarie. (Fig. 5).

Gli elementi geometrici presenti sono sottoposti poi ad un controllo topologico e ad un processo di correzione creando una feature dataset in cui sono unite le diverse feature class appartenenti ad una determinata area archeologica e un apposito livello topologico in cui indicare le regole che devono essere applicate a ogni feature class. Inserendolo in Arcmap, in fase di editing, è possibile attivare la toolbar Topology e andare a visionare tutti gli errori presenti correggendoli in gruppo o singolarmente se si vogliono differenziare le tipologie di operazioni (Fig.6).

Le feature class dei diversi templi così sistemate possono essere sottoposte a vari tipi di analisi ed elaborazioni statistiche per effettuare valutazioni sulla forma e le dimensioni degli elementi architettonici presenti sia sul singolo sito sia confrontando le stesse categorie fra più templi.

Si parla in questo caso di valutazioni comunque di tipo planimetrico, che necessitano di un completamento tramite l'analisi anche degli alzati da gestire sempre in un sistema

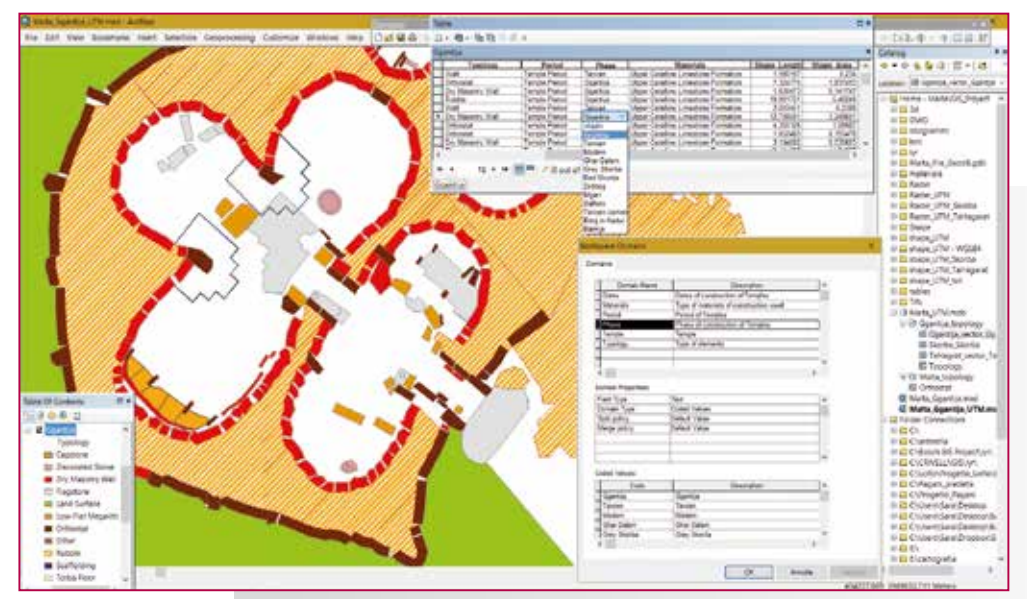

**Fig. 5 – Il database informativo con tutte le caratteristiche delle feature di poligoni per ogni tempio è stato costruito attraverso l'inserimento di domini, tramite ArcCatalog, che determinano menu a tendina, lasciando meno possibilità di errore durante la digitalizzazione. Sono definiti tipologia di elemento, periodo storico, fase di appartenenza e materiali costitutivi.**

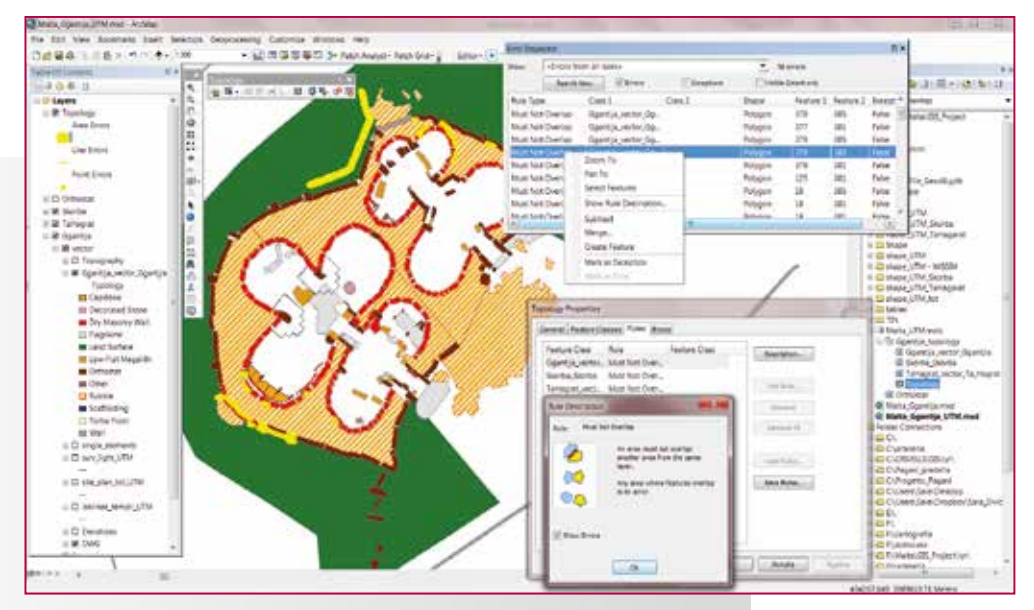

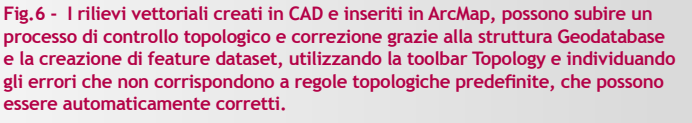

GIS non georeferenziato, impostando solo le unità metriche e sfruttando le capacità di analisi spaziale degli elementi. Le analisi statistiche possono essere fatte speditivamente già in tabella degli attributi, creando grafici di analisi areale in relazione ai diversi campi, ma per ottenere informazioni più dettagliate può essere applicato il Patch Analyst ,uno strumento di Spatial Analyst che consente di effettuare una serie di analisi sulla forma e dimensioni delle patch che compongono un elemento, in relazione agli attributi definiti in tabella. Come tutte le estensioni GIS nasce per valuta-

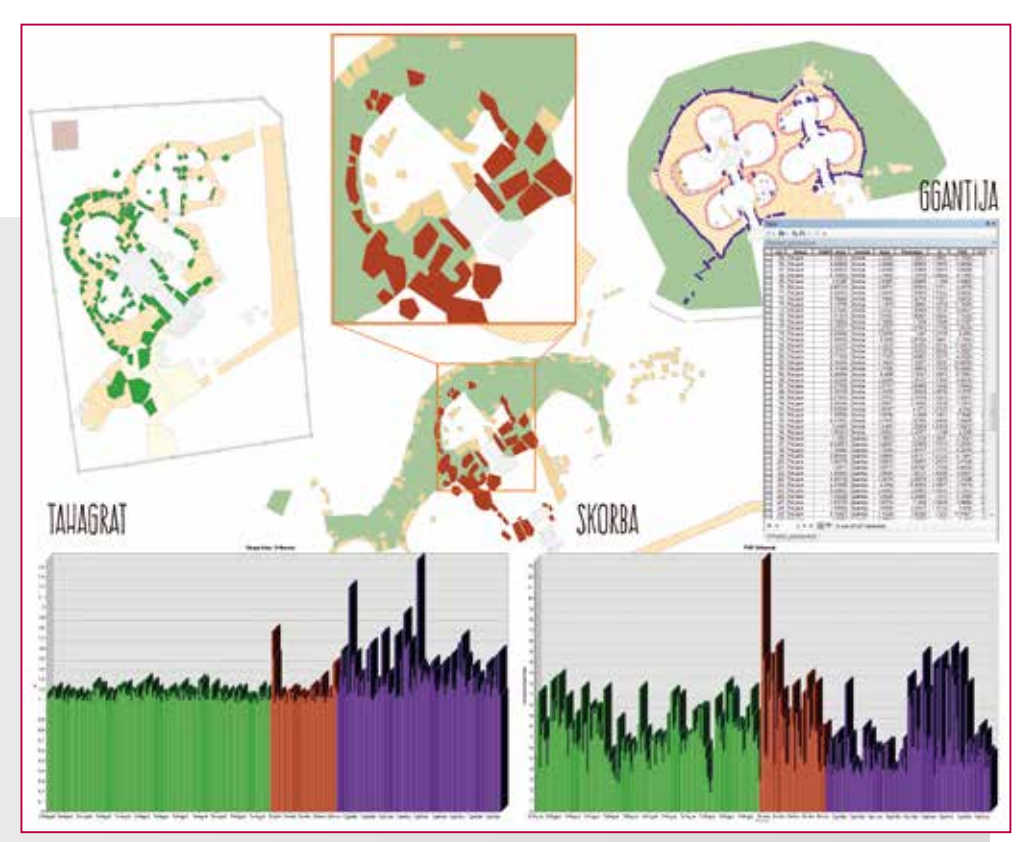

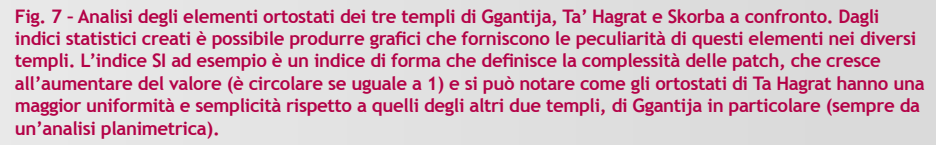

zioni territoriali, ma con un semplice cambio di scala può facilmente essere utilizzato anche per analisi di un sito archeologico e delle sue componenti. Si può agire a diversi livelli, Landscape e Class che prevedono analisi metriche delle patch rispetto all'intero "paesaggio", che nel nostro caso può essere l'area di un tempio in cui confrontare le diverse tipologie architettoniche presenti o la globalità dei templi se riuniti in un'unica feature class e livello Patch, con valutazioni metriche per singoli elementi individuali. Si definiscono una serie di indici attraverso il menù

u Spatial Statistics, dedicato proprio ad analisi metriche di paesaggio, che include una serie di funzioni per il calcolo di densità, forma,

dimensioni, indici di diversità e statistiche delle patch presenti. In particolare sono previste sei categorie statistiche che includono una serie di indici, Area, Patch Density and Size Metrics, Edge Metrics, Shape Metrics, Diversity Metrics e Core Area Metrics. Fra gli indici presenti troviamo SDI (Shannon's Diversity Index), SDE (Shannon's Evenness Index), AWMSI (Area Weighted Mean Shape Index) e MSI (Mean Shape Index) che si applicano a livello di landscape per valutare numero, forma e complessità delle patch. L'SDI è uguale a 0 se c'è solo una patch e cresce all'aumentare del numero, il SEI è uguale a zero quando la distribuzione di patch osservata è bassa e si avvicina uno quando la distribuzione dei tipi di patch diventa più uniforme e il MSI è uguale a 1 quando tutte le patch sono circolari e aumenta all'aumentare

dell'irregolarità della forma (Bertozzi et al., 2015). Oltre alla definizione di tabelle con tutti gli indici per ogni singolo tempio è possibile riunire in una nuova feature una singola classe di interesse, ad esempio gli ortostati, elementi costruttivi presenti in tutti i siti e applicare analisi comparative. Viene inserita una nuova feature nel progetto con gli indicatori principali e più immediati, Area, Perimeter, SI (Shape Index) e PAR (Perimeter/Area Ratio) e sono create tabelle di dettaglio (Fig.7).

Altra tematica affrontata sempre per l'analisi dei siti riguarda la morfologia del territorio utilizzando i dati altimetrici, in particolare punti quotati e isoipse. Le isolinee utilizzate per definire le curve di livello, sia dei monumenti sia del terreno, sono state generate in automatico e risultano utilissime per operazioni di visualizzazione dei diversi elementi archeologici nelle loro volumetrie. Purtroppo però la generazione automatica crea moltissime zone di micro-sovrapposizione o zone dove le linee si intrecciano dovute a rapidi cambiamenti di quota o profondità, che in una restituzione grafica sono insignificanti, ma per una loro elaborazione in ambiente GIS devono

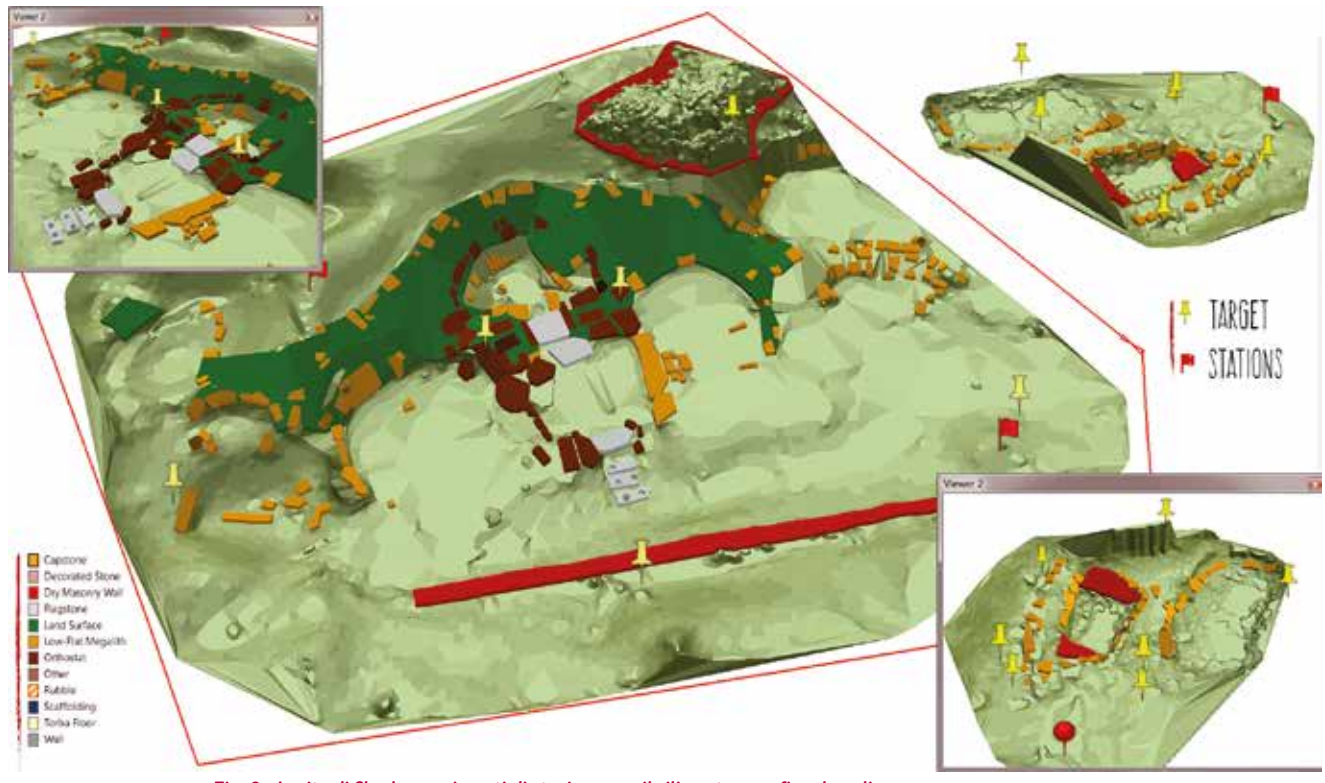

**Fig. 8 - In sito di Skorba con i punti di stazione per il rilievo topografico, la poligonale ottenuta e i target a questa connessi per l'unione delle scansioni laser scanner, visualizzato in ambiente tridimensionale per comprendere al meglio il posizionamento di ognuno di essi in relazione alla conformazione del terreno.**

essere risolti ed è possibile farlo solo manualmente nella maggior parte dei casi, per interpretare correttamente l'andamento del terreno in quel punto. Sistemata la componente geometrica è fondamentale andare a riportare le quote in tabella degli attributi, dato che nella maggior parte dei casi nei DWG vengono segnate solo come Annotation. Date tutte le caratteristiche altimetriche dei singoli punti e delle isoipse è possibile andare a creare un modello digitale del terreno, con la restituzione di un TIN (Triangulated Irregular Network), attraverso uno degli strumenti forniti dalla 3D Analyst toolbar.

I TIN creati, relativi alle varie aree archeologiche, vengono importati e visualizzati nella loro conformazione tridimensionale in un unico progetto con la medesima georeferenziazione in ArcScene, in cui è possibile importare anche tutti gli altri dati, sia vettoriali sia raster, che li utilizzeranno come Base Heght, ovvero come morfologia del terreno su cui verranno "drappeggiati". Per una resa migliore da un punto di vista prettamente grafico è possibile anche effettuare varie operazioni di estrusione dei dati, modificare la luminosità, il punto di illuminazione o attribuire simbologie 3D ed altri effetti che evidenziano l'informazione.

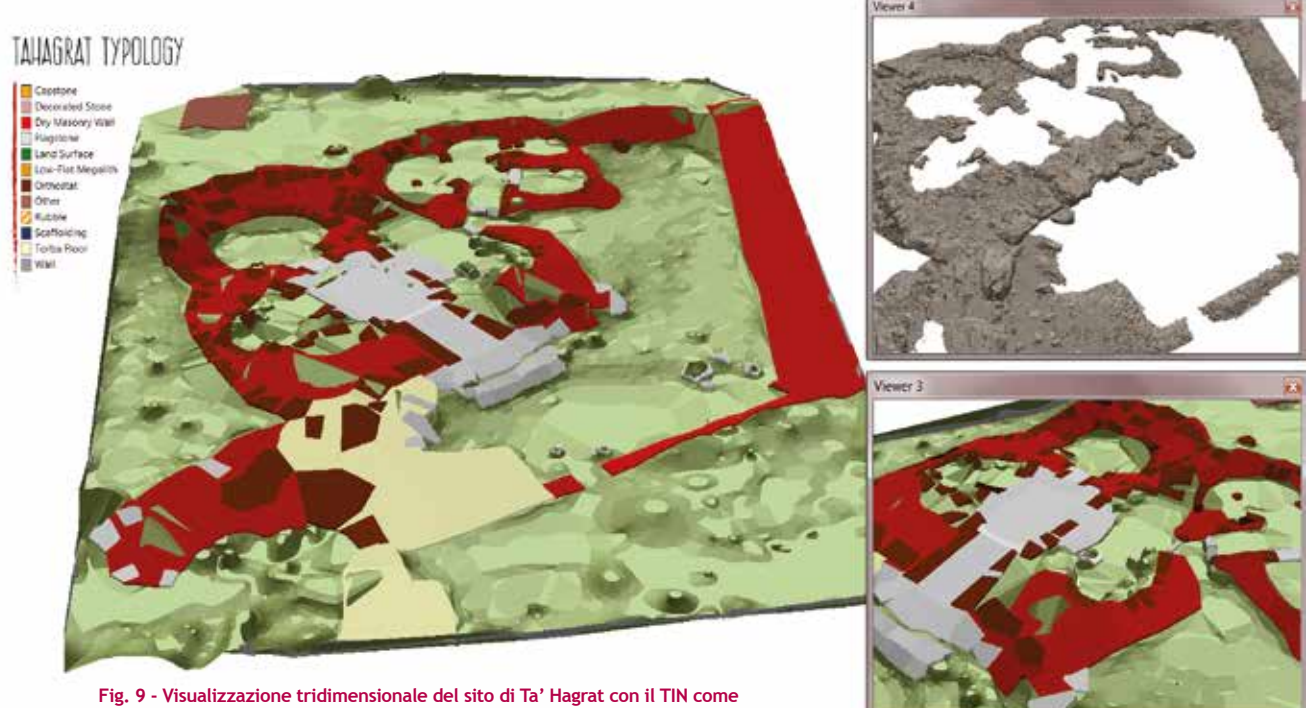

**base per i rilievi con tutte le relative informazioni riguardanti la tipologia e la mosaicatura del terreno del tempio per una restituzione ancora più realistica.**

Nel visualizzare i dati delle campagne di rilevamento definendo il contesto morfologico può essere resa più comprensibile la metodologia adottata e le scelte effettuate durante le operazioni di campagna (Fig.8).

All'interno del progetto tridimensionale sono state inserite anche le mosaicature ottenute dalle fasi di post-processing delle campagne fotografiche, che a loro volta possono meglio evidenziare il reale andamento degli elementi che compongono i siti. Anche in ambiente tridimensionale si lavora comunque in overlay, quindi tutti i layer sono sovrapposti gli uni agli altri nella loro corretta georeferenziazione, consen-

#### **Note**

- 1 Per ulteriori informazioni si veda il sito: http://whc.unesco.org/ che riporta una dettagliata documentazione utilizzata per l'iscrizione e per le attività sviluppate per la sua salvaguardia.
- 2 Si indicano alcuni testi principali apparsi sull' argomento per eventuali approfondimenti: J.D. Evans, The Prehistoric Antiquities of the Maltese Islands, Londra 1971; A. Bonanno, Malta an Archaeological Paradise, Malta 1997, David H. Trump, Daniel Cilia, Malta Prehistory and Temples, Midsea Books, Malta 2002; Pessina Andrea, Vella Nicholas C. (a cura di) 2012 - Luigi Maria Ugolini, "Malta. Origini della civiltà mediterranea. Malta. Origins of Mediterranean Civilization" A re-edition with a Foreword and Introduction by Andrea Pessina and Nicholas Vella. Translation of the edition of 1934 by Louis J. Scerri. Midsea Books, Malta.
- 3 Carlo Ceschi, Architettura dei templi megalitici di Malta, Roma, fratelli Palombi Editori, 1939
- 4 La parte applicativa è stata sviluppata attraverso la collaborazione con la società ABC s.a.s. di Firenze e la società Leica Geosystem s.r.l. e con diverse istituzioni maltesi (Ministry for Gozo, Heritage Malta – Authority concerns oneself in the archaeological sites, Restoration Unit – Ministry for resources and Infrastructure concerns oneself in preservation and valuation of cultural heritage) all'interno del Programma maltese 2004- 2007 dei Fondi Strutturali nelle linee che riguardano la documentazione dei Templi megalitici delle isole di Malta e Gozo.
- 5 Le misure topografiche sono state eseguite con una stazione totale elettronica Leica TPS 700.
- 6 La scelta di questo laser scanner è stata dettata dal periodo in cui è stato fatto il rilievo (2005-2006) e dalla possibilità di basculare lo strumento anche per riprese da carrello elevatore necessarie soprattutto nel sito di Ggantija. Lo strumento è in grado di lavorare fino ad una distanza di 100 m (consigliato 1-50 m) con un campo di vista di 40° sia in orizzontale, sia in verticale, dotato di una precisione di presa del singolo punto piuttosto elevata, 6 mm da 1.5-50 m di campo; lo spot size resta inferiore ai 6 mm fino a 50 m. La velocità di scansione è di 1 colonna al secondo per colonne di 1000 punti, 2 colonne al secondo per colonne di 200 punti; 0.25 mm è il minimo spazio tra i punti sia verticalmente sia orizzontalmente, mentre riga e colonna di scansione hanno un massimo rispettivamente di 2000 e 1000 punti.
- 7 Lo scanner messo a disposizione è stato un Leica HDS 3000. Questo strumento è in grado di lavorare fino ad una distanza di 100 m con un campo di vista di 360° in orizzontale e 270° in verticale, dotato di una precisione di presa del singolo punto piuttosto elevata, 6 mm da 0 a 50 m di campo; lo spot size resta inferiore ai 6 mm fino a 50 m. La velocità di scansione è di 1800 punti al secondo in ottimali condizioni, con un'acquisizione di una colonna al secondo per 5.000 punti.
- 8 I formati compatibili sono 3D Studio Max \*.3ds, SketchUp \*.skp, VRML and GeoVRML \*.wrl, OpenFlight \*.flt, and COLLADA \*.dae
- 9 INSPIRE is a European Directive that creates a territorial information infrastructure in the European Community. The Item Description of each feature class contains a number of fields which must be filled in and confirmed in order to allocate basic information to the layer, and include information such as origin of the data, the name of the person who creates them, the name of the person who processes the same, descriptions and keywords, georeferencing data etc..., all this may be important when creating a territorial data infrastructure in terms of exchanging data at a European level (Baratin et al., 2014).

tendo di visualizzare immediatamente tutti i risultati prodotti in maniera molto più realistica (Fig.9).

È possibile inserire nel progetto in 3D anche il modello ottenuto dalla nuvola di punti, trasformando il file tridimensionale in multipatch<sup>8</sup> a patto che sia correttamente georeferenziato e che si tenga conto anche del peso del file.

Un ulteriore passo è consistito nell'attribuzione dei metadati, che sono stati inseriti secondo lo standard definito dalla direttiva INSPIRE per poter essere scambiati tra le varie istituzioni coinvolte nel progetto<sup>9</sup>.

#### **Bibliografia**

Baratin, L., Bertozzi S. e Moretti E. (2016). Le trasformazioni della città di Urbino durante il periodo dei Montefeltro: tecniche innovative per lo studio delle trasformazioni urbane. In: *Processi di analisi per strategie di valorizzazione dei paesaggi urbani. I luoghi storici tra conservazione e innovazione*. Atti del convegno Roma, 29 Gennaio 2016. A cura di Gerardo Maria Cennamo. Ermes. Servizi editoriali integrati S.r.l., Ariccia (RM), Gennaio 2016, pp. 105-115. ISBN 978–88–6975–094-6.

Baratin L., Bertozzi S. and Moretti E. (2015). GIS intelligence for a cutting-edge management of 3D Cities. Proceedings. Digital Heritage – International Congress 2015. Granada, Spain, 28 Settembre – 2 Ottobre 2015.

Baratin, L., Bertozzi, S. and Moretti, E. (2015). The Geomorphological transformations of the City of Urbino: the design of the city analysed with GIS tools. *SCIRES it, SCIentific RESearch and In-formation Technology*. Issue 1, Vol 5: 41-60. e‐ISSN 2239‐4303, DOI 10.2423/i22394303v5n1pp41 © CASPUR-‐CIBER Publishing, http://caspur- -ciberpublishing.it

Bertozzi, S. e Moretti, E. (2015). Gestione integrata dei rilievi del Portico di San Francesco ad Urbino. In: Baratin L, Acierno M, Muratore O. *Strumenti e Metodi per la Conservazione e la Valorizzazione dei Beni Culturali.* Ancona, IL GABBIANO S.r.l., pp. 114 – 121. ISBN: 978‐88‐905347‐7‐5.

Bertozzi, S., Baratin, L. and Moretti E. (2014). Cultural Heritage: restituzione reale di prospetti e piante in ArcScene. In: Atti della *15 Conferenza Italiana Utenti ESRI*. Roma, Auditorium del Massimo, 09-10 Aprile 2014. Supplemento a GEOMEDIA, vol. 2-2014, ISSN: 1128-8132

Baratin L., Peloso D. (2009). Archivi digitali 3D per la gestione di siti archeologici: i templi megalitici di Malta in Atti della 13° Conferenza Nazionale ASITA, Bari, p.243-248 ISBN 9788890313226. Caiaffa E. (2011). ECDL GIS. La Rappresentazione Cartografica e i fondamenti del GIS. McGraw-Hill. ISBN:978-88-386-6762-6.

#### **ABSTRACT**

*Many megalithic structures are to be found on the islands of Malta and Gozo, and they have been declared a world heritage by the UNESCO. They have undergone detailed archaeological investigation, begun in past centuries and still going on. This led the Maltese institutions to launch a campaign, in 2004, to document, safeguard and promote these important signs of a past civilization. The results of a vast operation involving surveying and data processing, followed by integration into the GIS system, are presented here. They start from historical and archaeological documentation, comprehension of the territorial context of the megalithic structures, topographic survey campaigns and laser scanning of 5 temples with all the delicate and complex post-processing operations, proceeding to data management with GIS systems. Archaeological studies often interface with various tools developed by new technologies, and it is therefore important to understand how they can interact among each other and what are the main issues which can arise in moving among systems in order to reply in the best way to the need to safeguard and promote this heritage.*

#### **Parole chiave**

RILEVAMENTO; GIS; MODELLAZIONE 3D; ARCHEOLOGIA; LASER SCANNER

#### **AUTORE**

Laura Baratin, Professore associato, laura.baratin@uniurb.it Sara Bertozzi, Assegnista di ricerca, sara.bertozzi@uniurb.it Elvio Moretti , Ricercatore, elvio.moretti@uniurb.it

Università degli Studi di Urbino "Carlo Bo", Dipartimento di Scienze Pure <sup>e</sup> Applicate, Scuola di Conservazione e Restauro

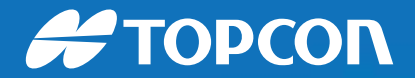

SOLUZIONI DI [GEOPOSIZIONAMENTO](http://topconpositioning.com/elite) topconpositioning.com/elite

*PRESENTA*

## LA ELITE SURVEY SUITE

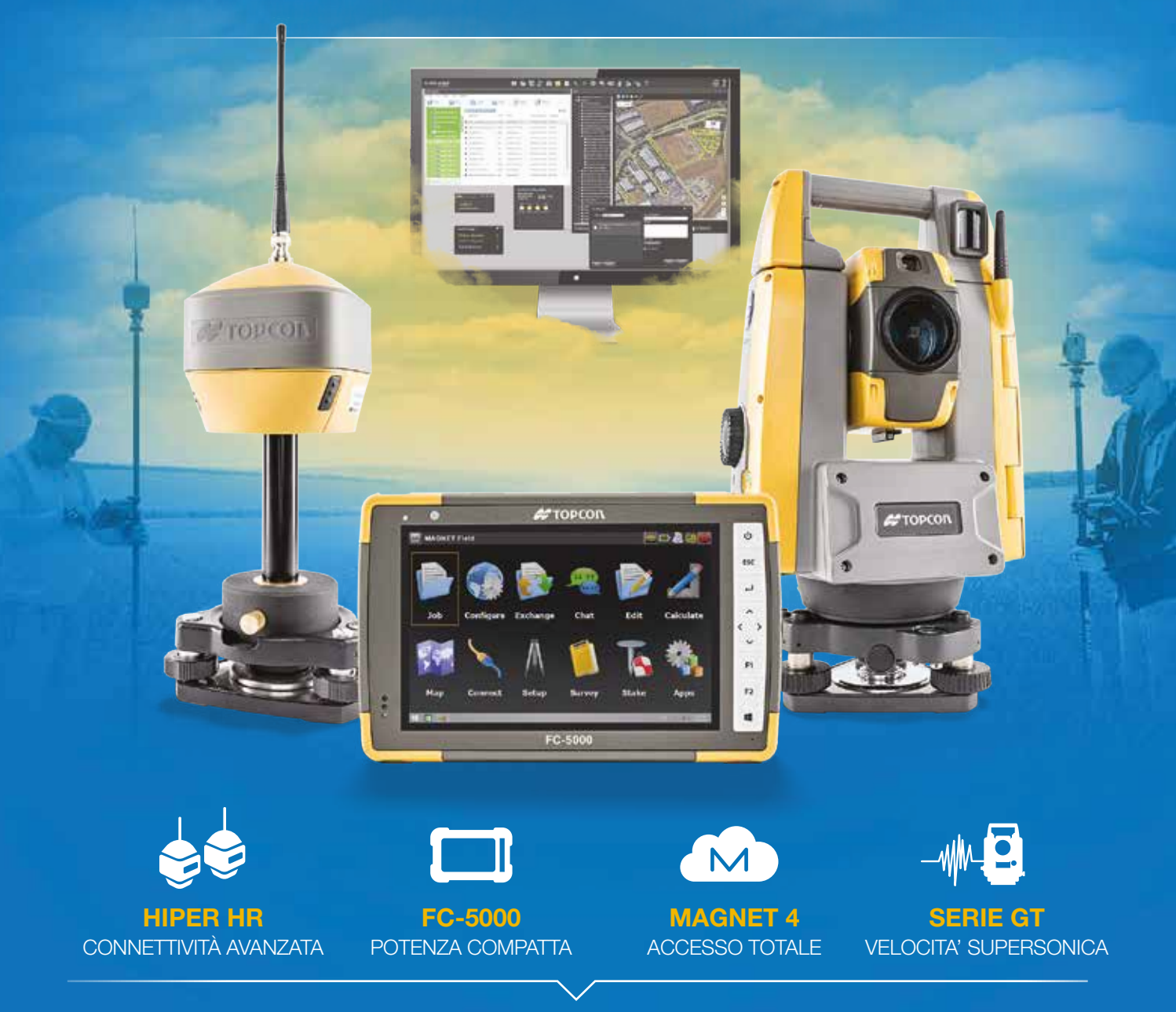

#### MOLTEPLICI TECNOLOGIE, UN'UNICA POTENTE SOLUZIONE

La nostra nuova combinazione di prodotti e servizi rende il vostro lavoro più veloce, più semplice e più redditizio. Approfittate delle soluzioni all'avanguardia e portate i vostri rilievi a livelli di ELITE.

© 2016 Topcon Positioning Group